# **SYSMON** + **ATT&CK** to feed your **SIEM**

**This presentation is provided "as is" without any express of implied warranty.**

**This presentation is for educational purposes only.** 

**Before doing anything you should consult your corporate InfoSec authority.**

# Whoami

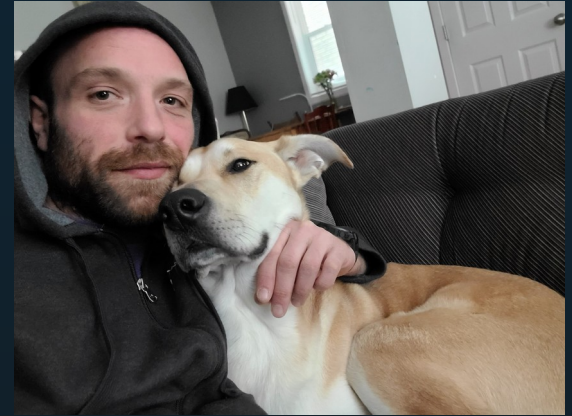

- Raphael Francoeur - Threat Detection Engineer

@ Canada Life - SANS: GCIA,GCWN,GCDA - 3 little ninjas

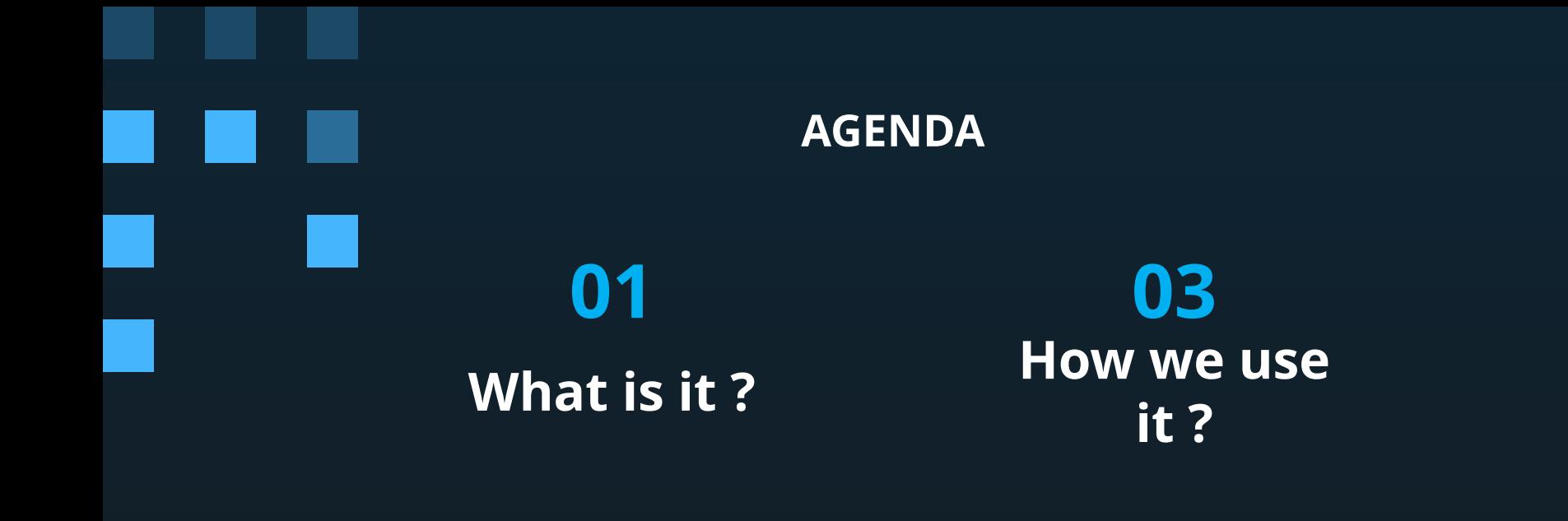

# **02 04 Why you should use it ?**

**Q & A**

"**The path that leads to what we truly desire is long and difficult, but only by following that path do we achieve our goal.**"

# - **Master Splinter**

# **What is it ? 01**

Maybe you know, maybe you don't, but lets make sure.

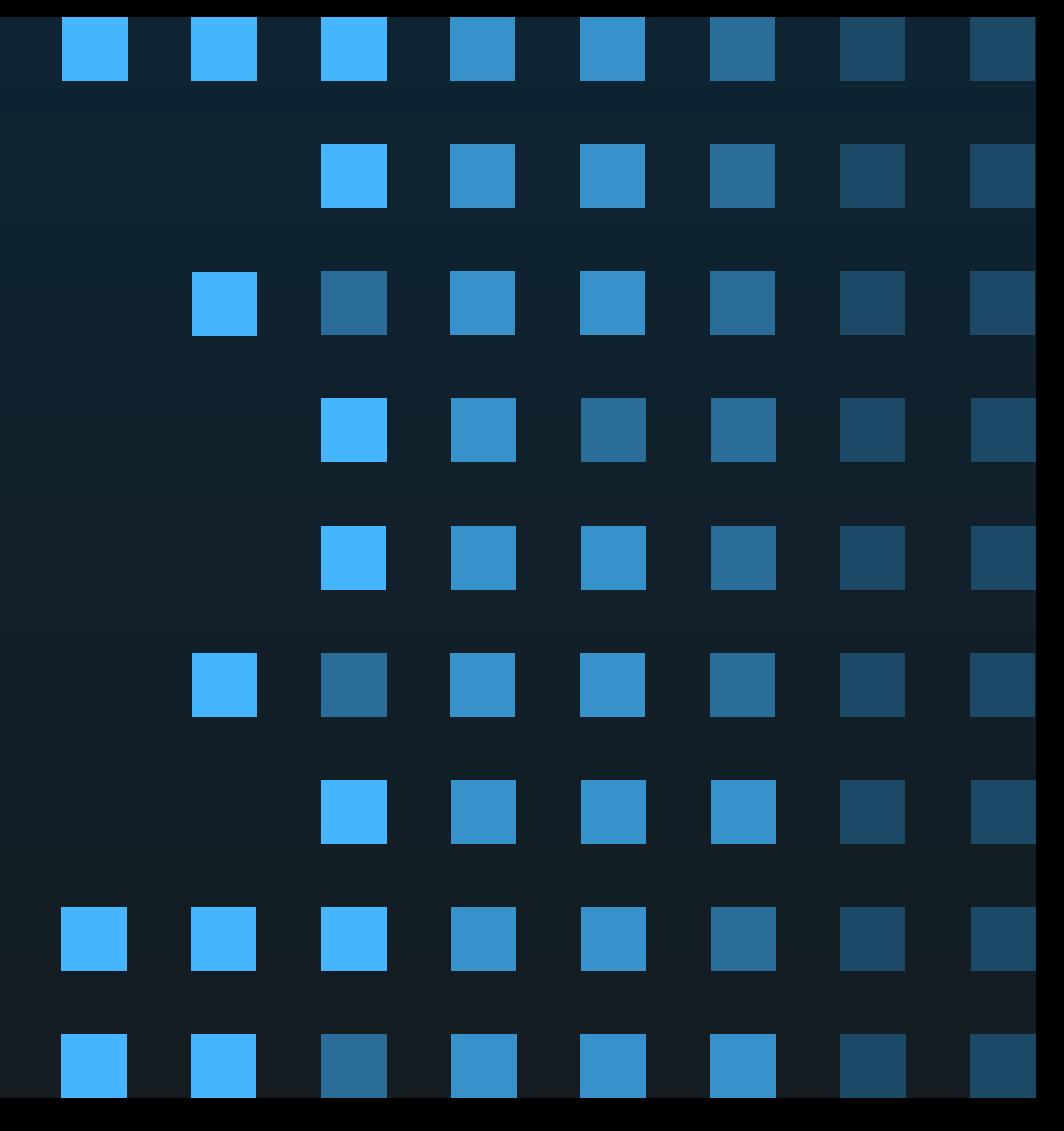

# **IF SOC's were SANDWICHES**

## **WITHOUT Sysmon**

## **WITH Sysmon**

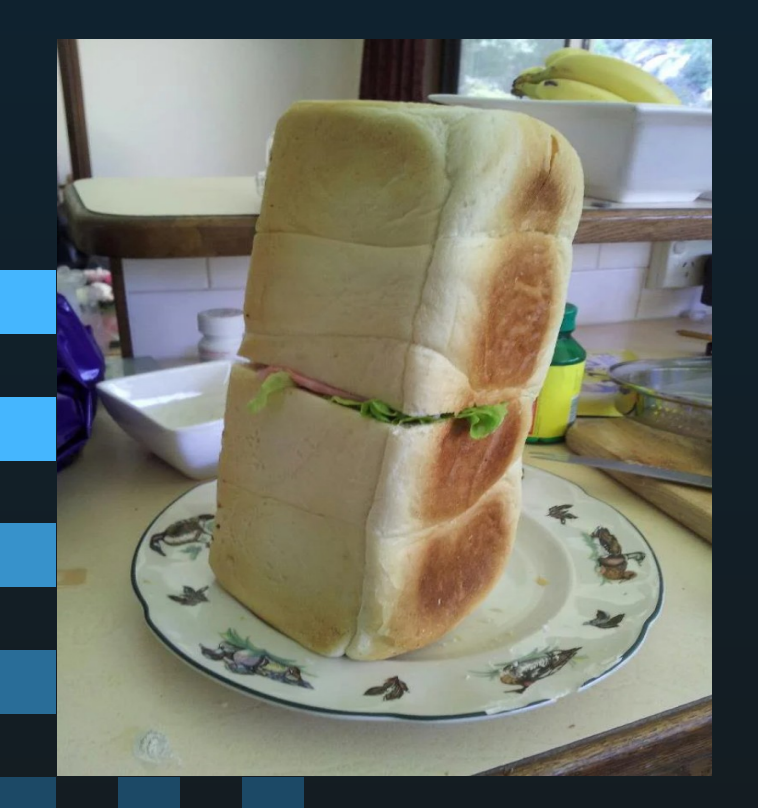

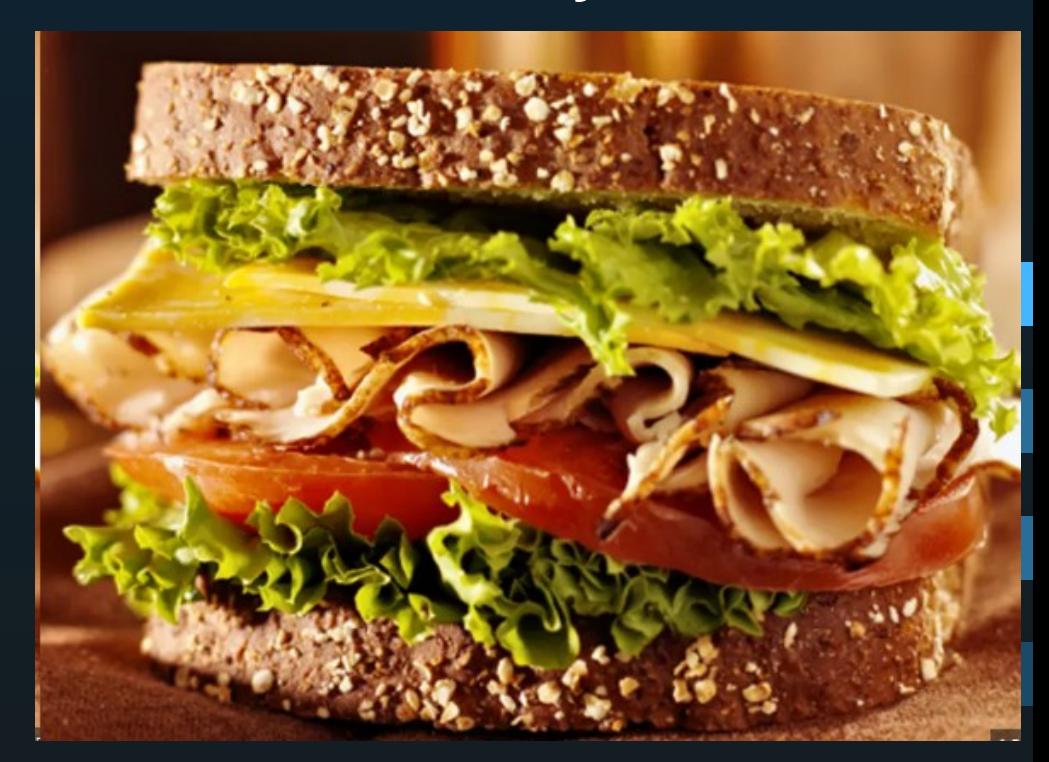

## **SYSMON**

## **<https://learn.microsoft.com/en-us/sysinternals/downloads/sysmon>**

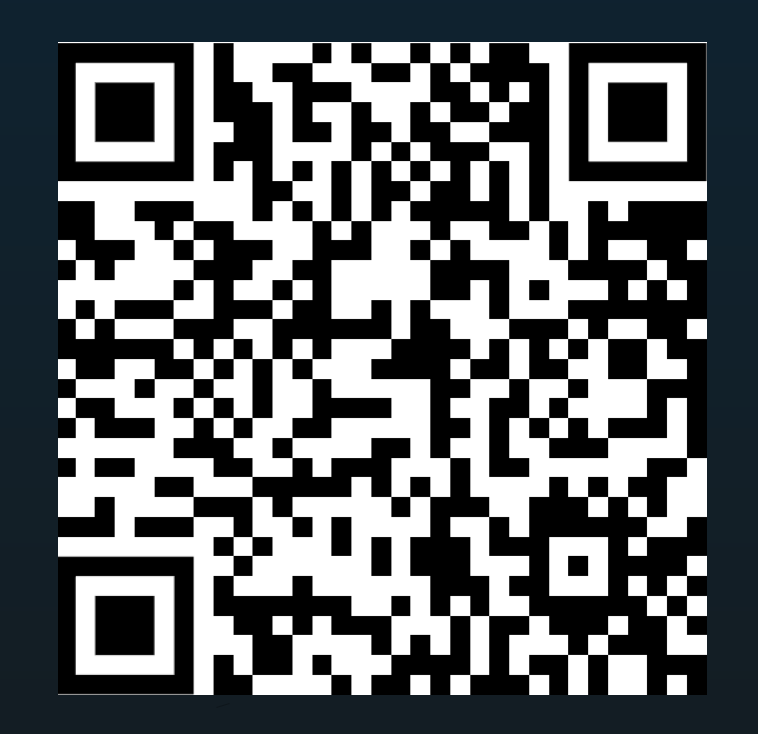

# **ION-STORM / SYSMON-CONFIG <https://github.com/ion-storm/sysmon-config>**

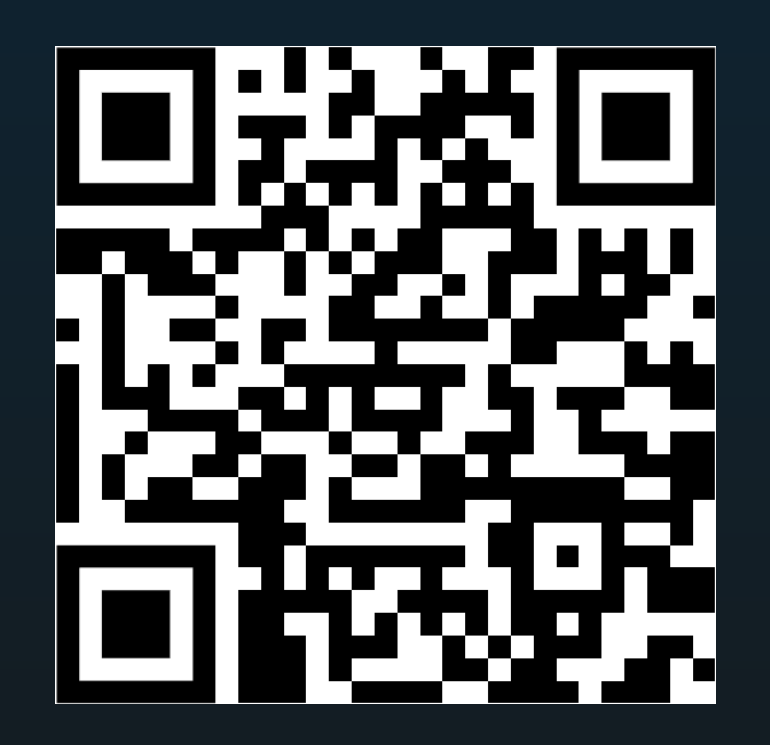

**FORK of SwiftOnSecurity/sysmon-config**

## **This is the install plan**

# PS C:\temp> sysmon -i "sysmonconfig.xml"

start-process wevtutil.exe -ArgumentList "sl Microsoft-Windows-Sysmon/Operational /ms:2147483648" -wait

# **The update plan**

& c:\windows\sysmon.exe -c .\sysmonconfig\_noFileBlocks\_allDNS.xml

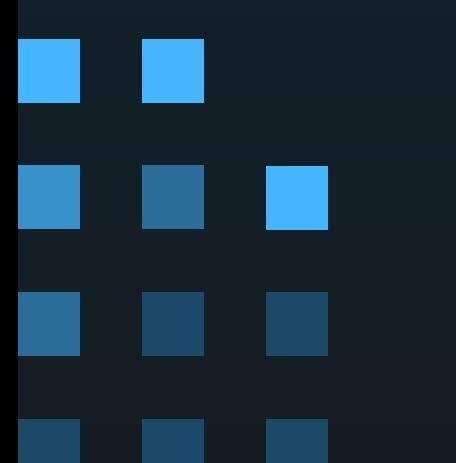

**The backout plan**

# & c:\windows\sysmon.exe -u force

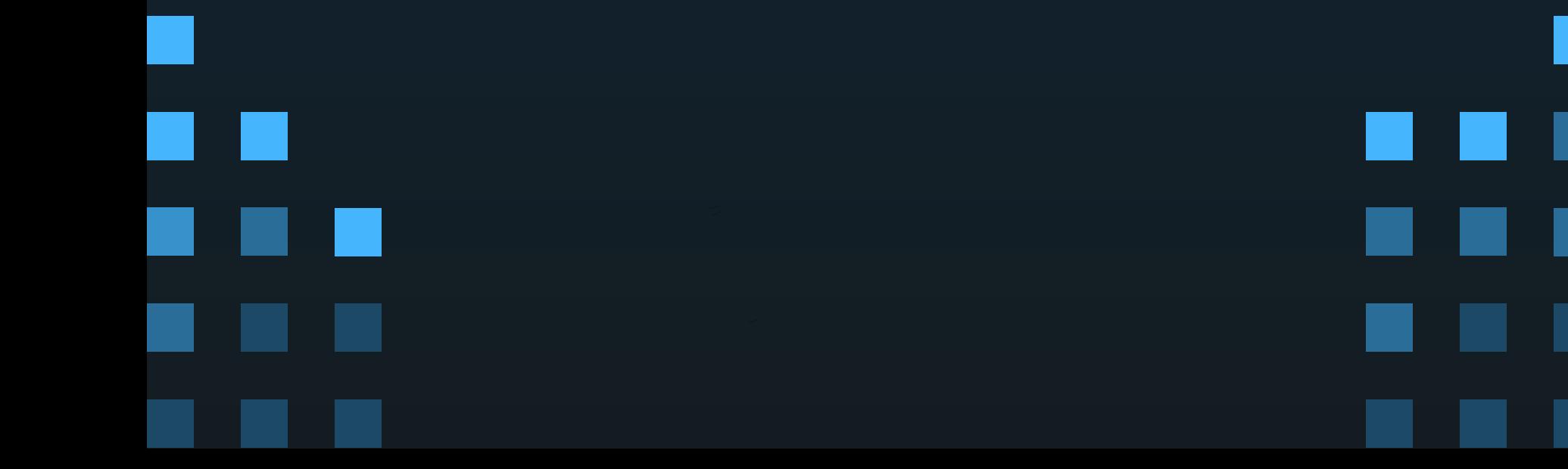

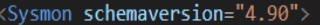

- <HashAlgorithms>md5.sha1.sha256.imphash</HashAlgorithms>
- <CheckRevocation/>

<EventFiltering>

# The config

- <!--SYSMON EVENT ID 1 : PROCESS CREATION [ProcessCreate]-->
- <RuleGroup name="RG=ProcessCreate Include Group" groupRelation="or">

**RProcessCreate onmatch="include"** 

- <!--MITRE ATT&CK TACTIC: Reconnaissance-->
- <!--MITRE ATT&CK TECHNIOUE: Active Scanning-->
- <Rule name="Attack=T1595.002.Technique=Vulnerability Scanning.Tactic=Reconnaissance.DS=Process: Process Creation.Level=3.Alert=Nessus Scan Detected.Risk=100" groupRe <ParentCommandLine condition="contains any">TEMP\nessus :nessus task list</ParentCommandLine>
	- <CommandLine condition="contains any">TEMP\nessus ;nessus task list</CommandLine>

 $\langle$ /Rule>

- <Rule name="Attack=T1595.002,Technique=Vulnerability Scanning,Tactic=Reconnaissance,DS=Process: Process Creation,Level=4,Alert=Port Scan Tool Detected,Risk=100" grou <CommandLine condition="contains any">rcpping;tcpping;tcping;routerscan;grabff;Port-Scan;netscan;\nmap;ipscan;nacmdline.exe</CommandLine>
	- <OriginalFileName condition="is any">advanced port scanner.exe;rcpping.exe;nc.exe;nc64.exe;netcat.exe;ncat.exe;ncat.exe;namap.exe;zenmap.exe;advanced ip scanner.exe</Origi <Product condition="contains any">Network Scanner:Advanced IP Scanner</Product>

 $\langle$ /Rule>

<Rule name="Attack=T1087,Technique=Account Discovery,Tactic=Discovery,DS=Process: Process Creation,Level=4,Alert=ADFind.exe Discovery,Risk=100" groupRelation="or">

<OriginalFileName condition="contains">adfind</OriginalFileName <Product condition="contains">adfind</Product>

Alert=netsh ipv6 modification

```
<CommandLine condition="contains any">-gcb -sc;/gcb /sc;-f (objectcategory=;/r topjectcategory=;trustump</tommandLine>
```
#### $\langle$ /Rule>

<!--MITRE ATT&CK TECHNIOUE: Gather Victim Host Information--> <!--MITRE ATT&CK TECHNIQUE: Gather Victim Identity Information--> <!--MITRE ATT&CK TECHNIQUE: Gather Victim Network Information--> <!--MITRE ATT&CK TECHNIQUE: Gather Victim Org Information--> <!--MITRE ATT&CK TECHNIQUE: Phishing for Information--> <!--MITRE ATT&CK TECHNIQUE: Search Closed Sources--> <!--MITRE ATT&CK TECHNIQUE: Search Open Technical Databases -- > <!--MITRE ATT&CK TECHNIQUE: Search Open Websites/Domains--> <!--MITRE ATT&CK TECHNIQUE: Search Victim-Owned Websites-->

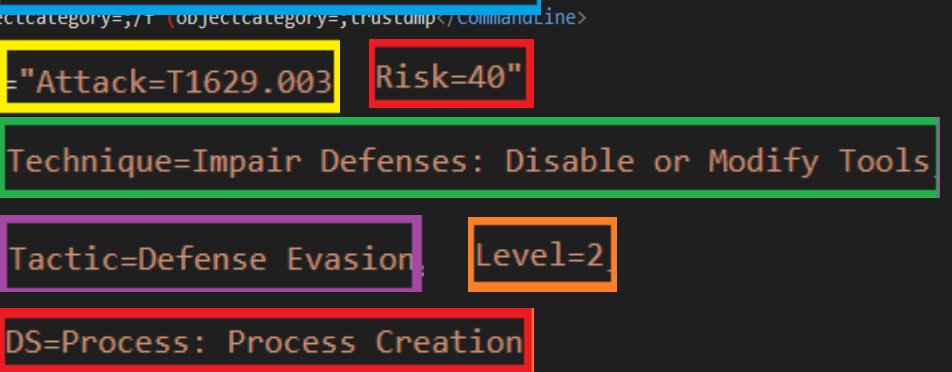

<!--MITRE ATT&CK TACTIC: Resource Development-->

## The Schema (EID 1)

### \Sysmon64.exe" -s | out-file c:\temp\sysmon\_schema.xml

<manifest schemaversion="4.83" binarvversion="17">

#### <configuration>  $\overline{\left\langle \text{events}\right\rangle }$

<event name="SYSMONEVENT\_ERROR"\_value="255"\_level="Error"\_template="Error\_report"\_version="3">

<event name="SYSMONEVENT CREATE PROCESS" value="1" level="Informational" template="Process Create" rulename= "ProcessCreate" ruledefault="include" version="5">

<data name="RuleName" inType="win:UnicodeString" outType="xs:string" />

<data name="UtcTime" inType="win:UnicodeString" outType="xs:string" />

<data name="ProcessGuid" inType="win:GUID" />

<data name="ProcessId" inType="win:UInt32" outType="win:PID" />

<data name="Image" inType="win:UnicodeString" outType="xs:string" />

<data name="FileVersion" inType="win:UnicodeString" outType="xs:string" />

<data name="Description" inType="win:UnicodeString" outType="xs:string" />

<data name="Product" inType="win:UnicodeString" outType="xs:string" />

 $\lambda$  <data name="Company" inType="win:UnicodeString" outType="xs:string" />

<data name="OriginalFileName" inType="win:UnicodeString" outType="xs:string" />

<data name="CommandLine" inType="win:UnicodeString" outType="xs:string" />

<data name="CurrentDirectory" inType="win:UnicodeString" outType="xs:string" />

<data name="User" inType="win:UnicodeString" outType="xs:string" />

<data name="LogonGuid" inType="win:GUID" />

<data name="LogonId" inType="win:HexInt64" />

<data name="TerminalSessionId" inType="win:UInt32" />

<data name="IntegrityLevel" inType="win:UnicodeString" outType="xs:string" />

<data name="Hashes" inType="win:UnicodeString" outType="xs:string" />

<data name="ParentProcessGuid" inType="win:GUID" />

<data name="ParentProcessId" inType="win:UInt32" outType="win:PID" />

<data name="ParentImage" inType="win:UnicodeString" outType="xs:string" />

<data name="ParentCommandLine" inType="win:UnicodeString" outType="xs:string" />

<data name="ParentUser" inType="win:UnicodeString" outType="xs:string" />

 $\langle$ /event>

<event name="SYSMONEVENT FILE TIME" value="2" level="Informational" template="File creation time changed" rul

## The Raw Event (EID 1)

#### - <EventData>

<Data Name="RuleName">Attack=T1016,Technique=System Network Configuration Discovery,Tactic=Discovery,DS=Process: Process Creation, Level=0, Desc=ipconfig discovery, Risk=20</Data> <Data Name="UtcTime">2023-10-26 03:50:06.544</Data> <Data Name="ProcessGuid">{35db2687-e1ee-6539-a7c3-030000006d00}</Data> <Data Name="ProcessId">25568</Data> <Data Name="Image">C:\Windows\System32\ipconfig.exe</Data> <Data Name="FileVersion">10.0.19041.1 (WinBuild.160101.0800)</Data> <Data Name="Description">IP Configuration Utility</Data> <Data Name="Product">Microsoft® Windows® Operating System</Data> <Data Name="Company">Microsoft Corporation</Data> <Data Name="OriginalFileName">ipconfig.exe</Data> <Data Name="CommandLine">C:\WINDOWS\Sysnative\ipconfig.exe /flushdns</Data> <Data Name="CurrentDirectory">C:\WINDOWS\system32\</Data> <Data Name="User">NT AUTHORITY\SYSTEM</Data> <Data Name="LogonGuid">{35db2687-1c25-651b-e703-000000000000}</Data> <Data Name="LogonId">0x3e7</Data> <Data Name="TerminalSessionId">0</Data> <Data Name="IntegrityLevel">System</Data> <Data

Name="Hashes">SHA1=D9BBB4E4900FF03B0486FAC32768170249DAD82D,MD5=62F170FB07FDBB79CEB7147101406EB8,SHA256=53E000F <Data Name="ParentProcessGuid">{35db2687-2500-651b-f301-000000006d00}</Data>

<Data Name="ParentProcessId">10592</Data>

<Data Name="ParentImage">C:\Program Files (x86)\Zscaler\ZSATunnel\ZSATunnel.exe</Data>

<Data Name="ParentCommandLine">"C:\Program Files (x86)\Zscaler\ZSATunnel\ZSATunnel.exe"</Data>

<Data Name="ParentUser">NT AUTHORITY\SYSTEM</Data>

</EventData>

</Event>

# **Why you should use it ? 02**

. .

. . .

<del>Don'</del>t be scared, it's fun.

# **Some Why's**

**Unveil the Underbelly :** Sysmon is your secret weapon to unveil the mysterious inner workings of your Windows systems. \* It's like X-ray vision for your computers! \*

**Process Ninja Skills :** Sysmon logs every move processes make, from spawning to executing cryptic commands. \*It's like having a play-byplay of a hacker's tactics. \*

**Registry Scribe :** Every change in the Windows registry gets recorded. \*It's like having a scribe documenting the whispers of your system's heart.\*

**Craft Your Rules :** Customize Sysmon rules to hunt down specific behaviors or threats. \*It's like having a magic wand to summon your desired security spells.\*

**Regulatory Sorcery :** Sysmon is your magic potion to comply with security standards and regulations. Stay on the right side of the compliance wizards.

**Threat Hunter's Companion :** With Sysmon, you're not just a security analyst; you're a digital Sherlock Holmes, hunting for hidden cyber criminals / idiots .

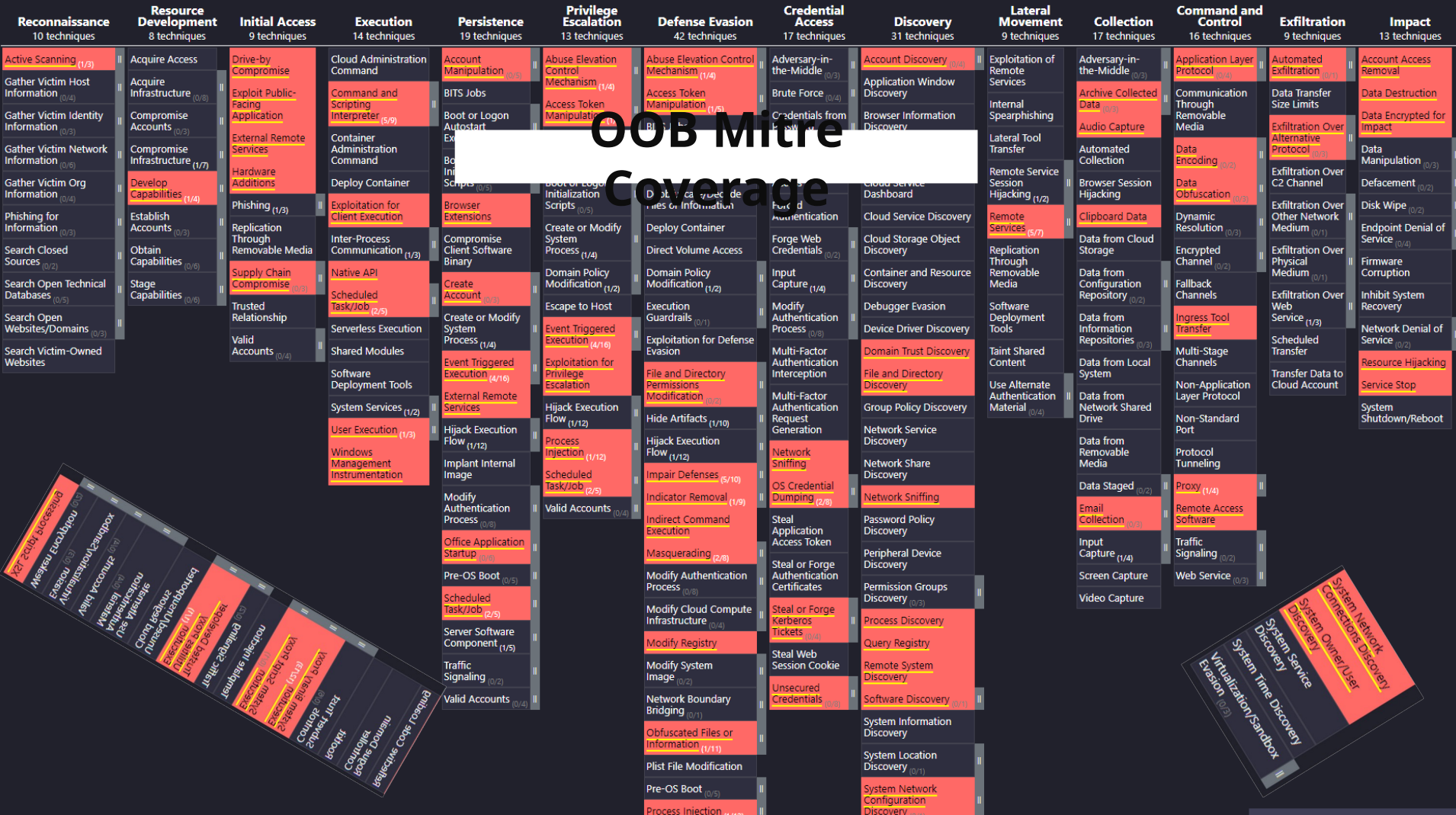

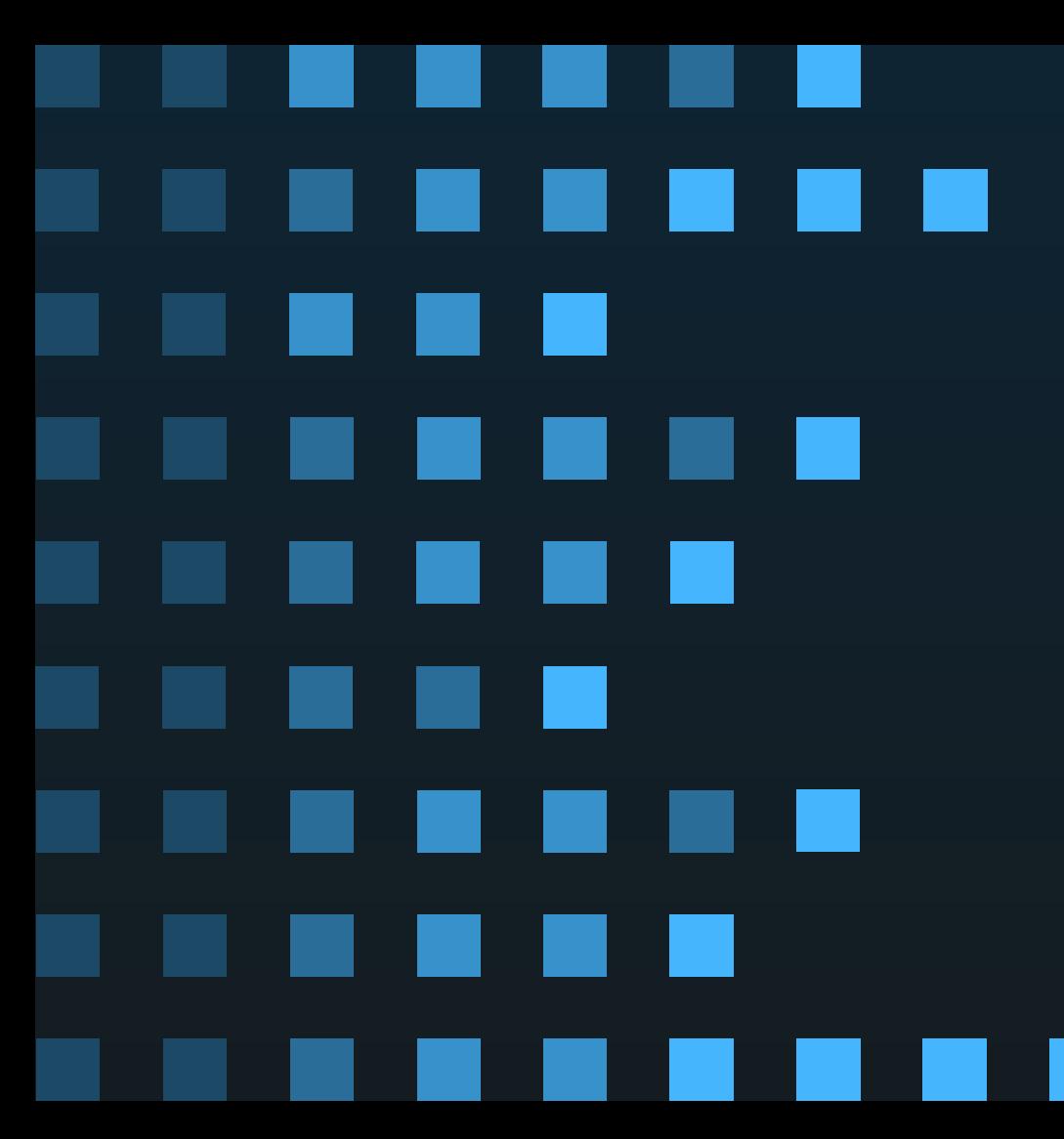

# 03 **How we use** If you trigger, You get the mon'ed

\$visibility++

**The config levels**

**DEFCON 4 : Just Mitre DEFCON 3 : More DNS <DnsQuery onmatch="exclude" />**

**DEFCON 2 : More DNS + Process**

**DEFCON 1 : More DNS + Process + Clipboard Changes (gloves are off)**

# **The tech**

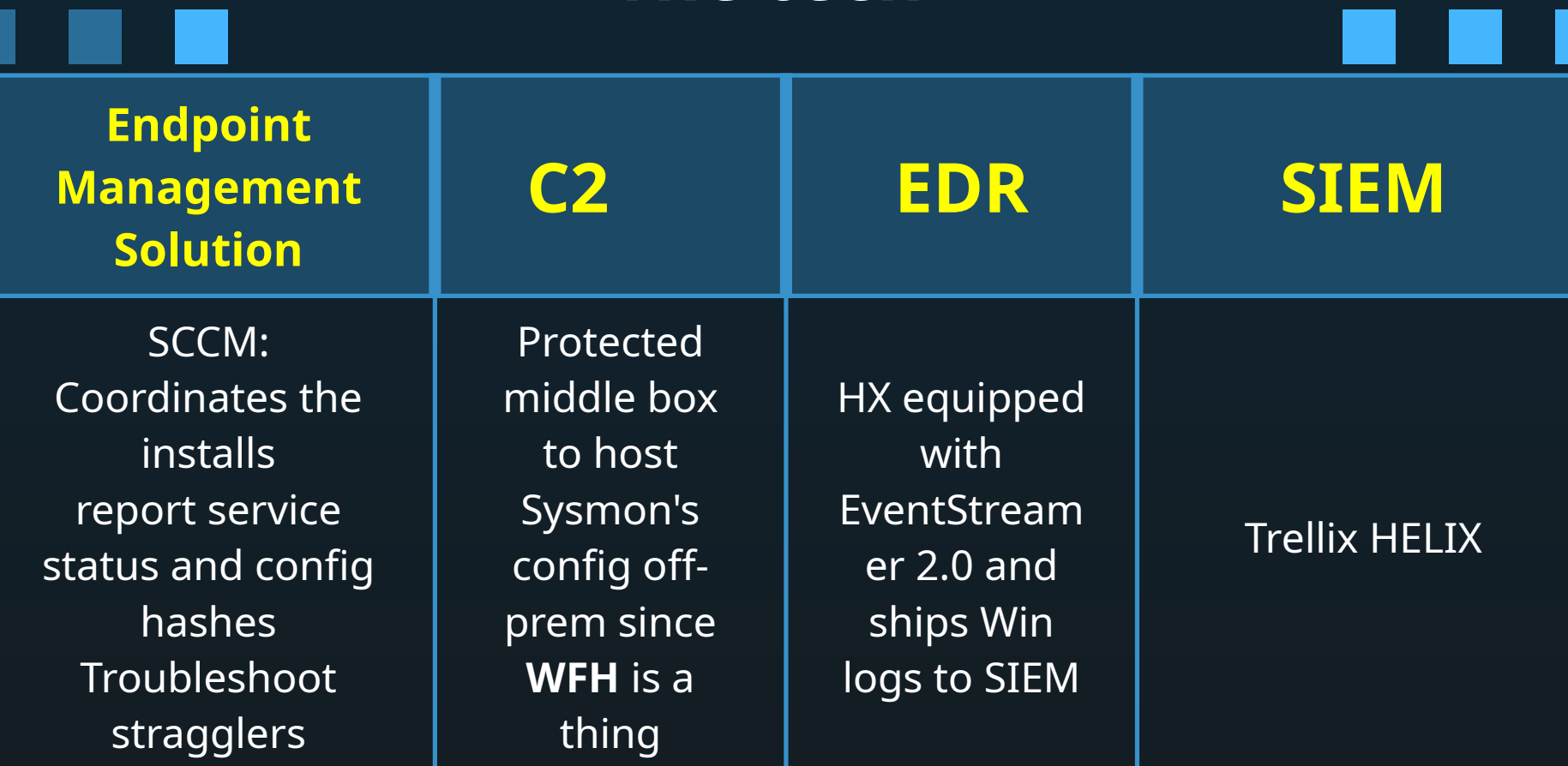

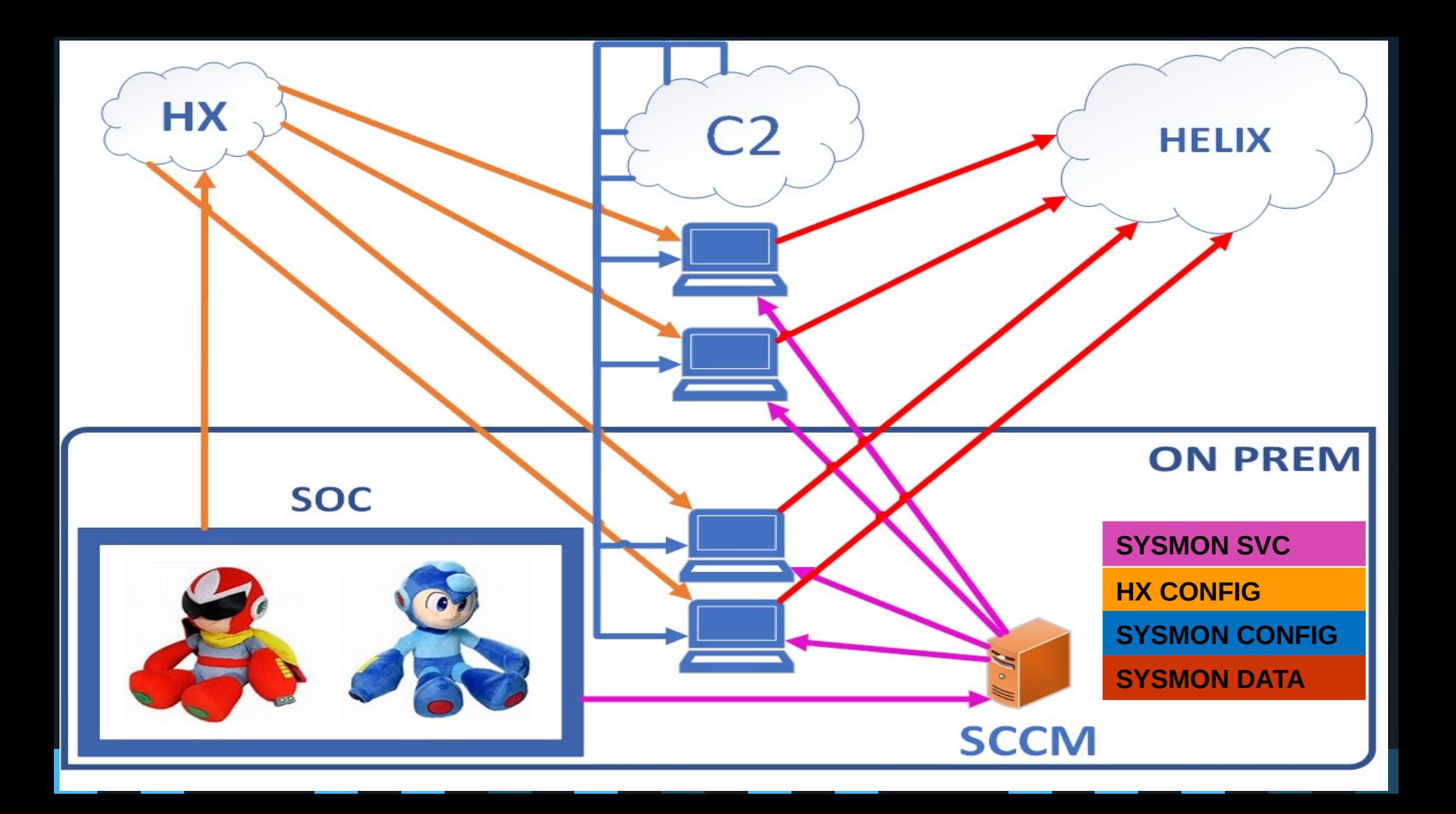

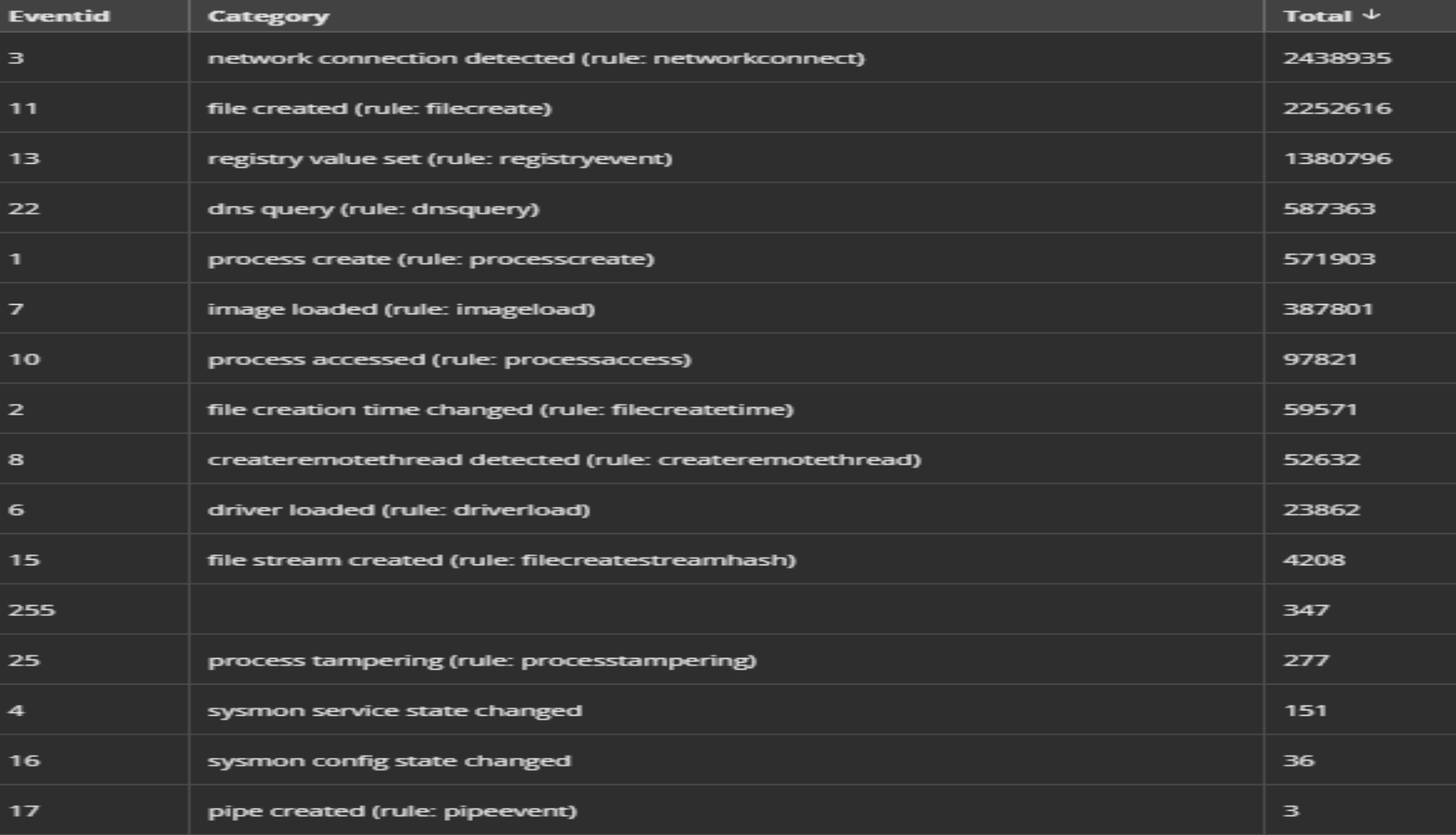

## **False Positives ASR is a beach full of jellyfish**

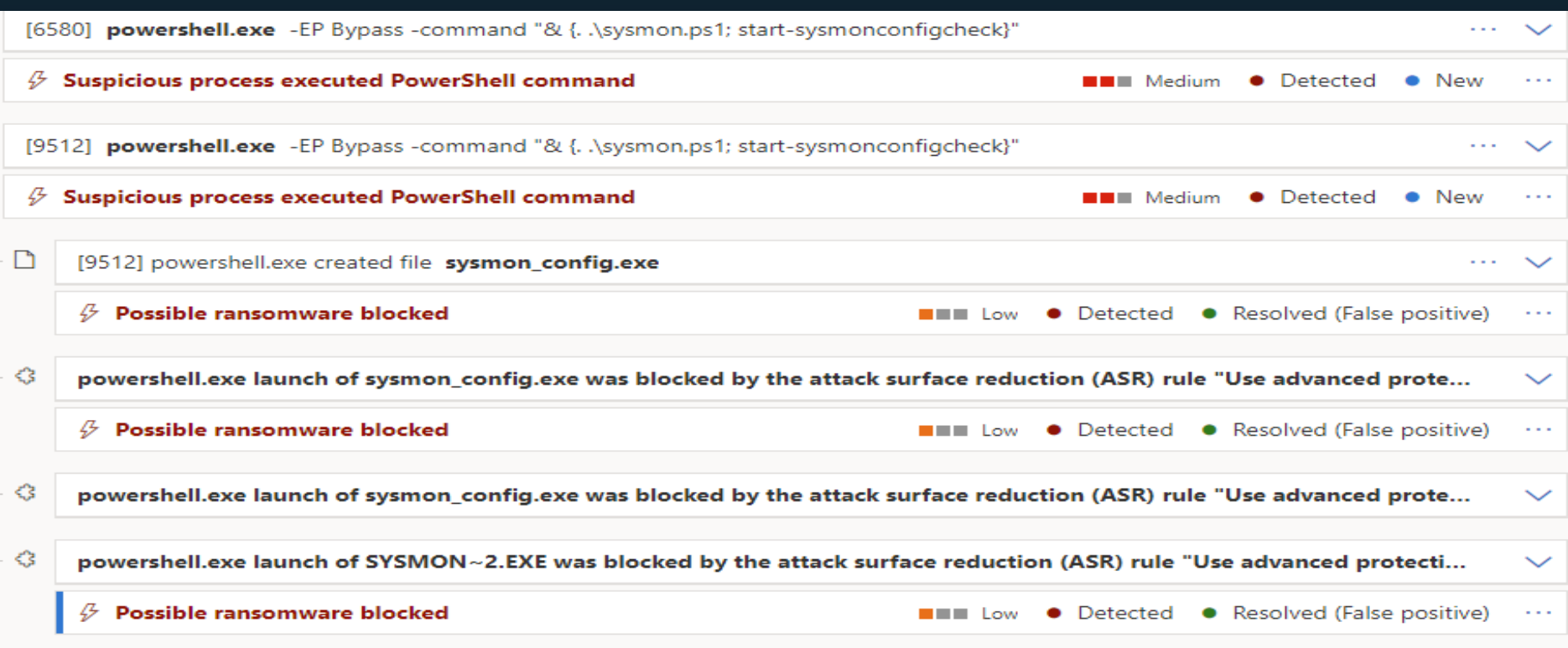

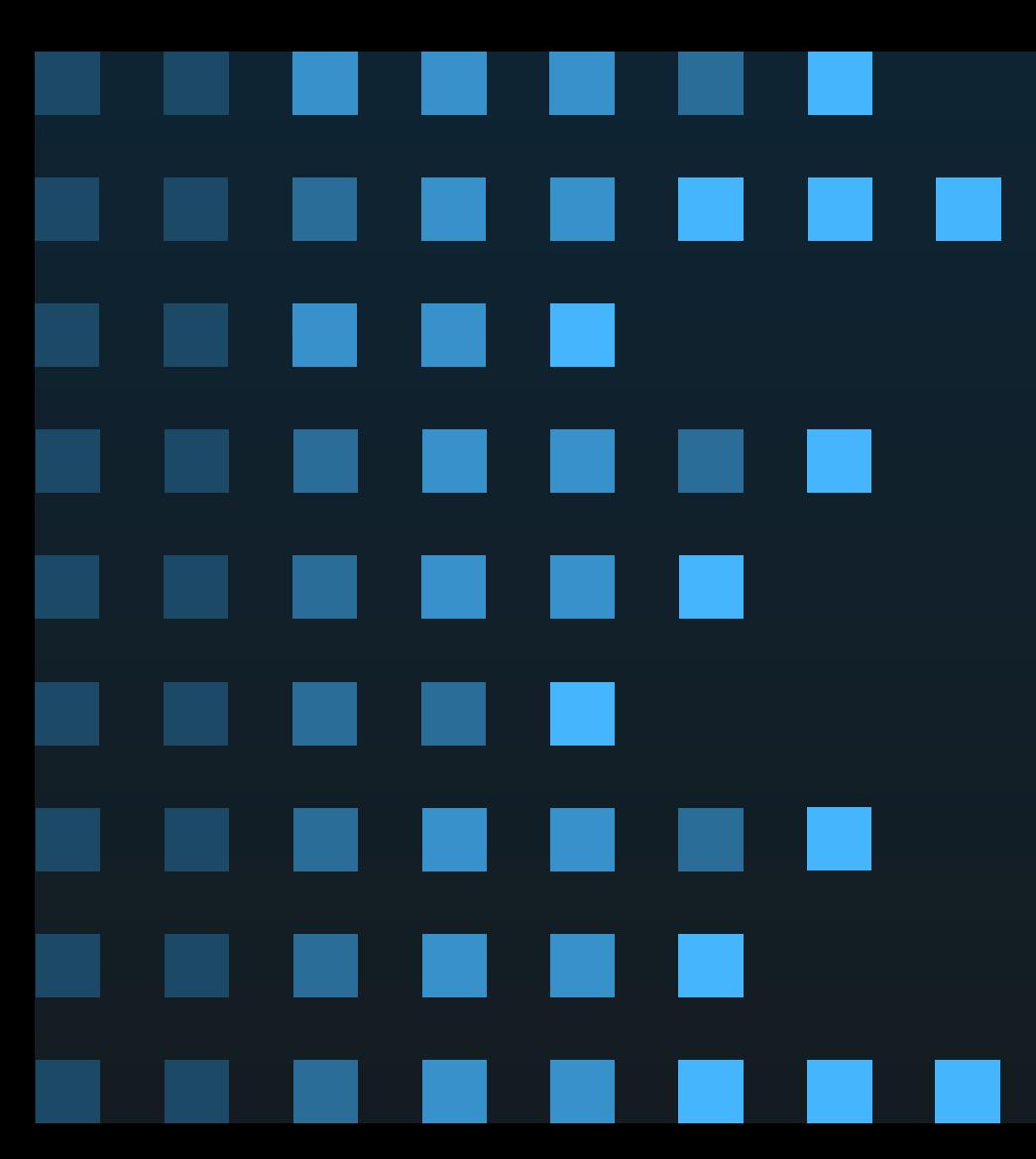

# **04**

# **Questions and stuff**

# **Other cool stuff**

**[GitHub - SwiftOnSecurity/sysmon-config](https://github.com/SwiftOnSecurity/sysmon-config) [Sysmon configuration file template with default high-quality event tracing](https://github.com/SwiftOnSecurity/sysmon-config)**

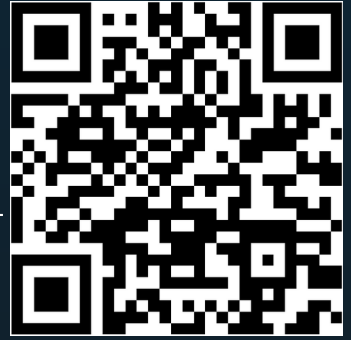

#### **[GitHub - huntandhackett/sysmon-indepth:](https://github.com/huntandhackett/sysmon-indepth)**

**[Understanding the operation and limitations of Sysmon's events](https://github.com/huntandhackett/sysmon-indepth) FileBlock Events bypass – But... you should trip something else**

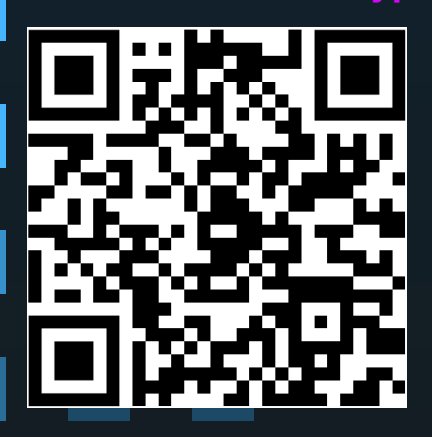

**[GitHub - olafhartong/sysmon-modular:](https://github.com/olafhartong/sysmon-modular)  [A repository of sysmon configuration modules](https://github.com/olafhartong/sysmon-modular)**

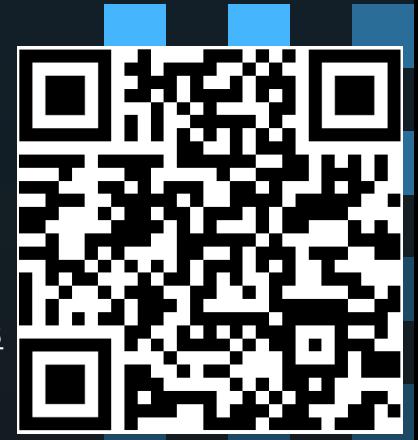

# **THANKS**

## **For letting me out of the basement.**

**CREDITS**: This presentation template was created by **Slidesgo**, including icons by **Flaticon**, and infographics & images by **Freepik** and illustrations by **Stories**

Please keep this slide for attribution